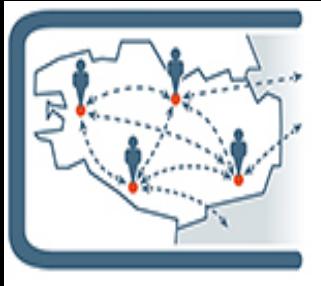

# **Lettre d'information n°11 des usages du numérique en MATHS-PHYSIQUE-CHIMIE 1**

*Une publication du Groupe d'Intégration Pédagogique des Usages Numériques en Maths Physique-Chimie, juin 2024*

Voici la 11<sup>ème</sup> lettre d'information des usages du numérique en Maths Physique-Chimie, la 2<sup>nde</sup> de cette année scolaire.

Comme pour la lettre précédente, vous trouverez à la fin de cette lettre, un glossaire contenant la liste des thèmes, outils, applications, … proposés dans les précédentes lettres. Bonne lecture !!!

# **Les espaces sur Toutatice**

#### **Site pédagogique de l'académie**

L'espace pédagogique est toujours accessible sur Toutatice dans vos applications sous le titre « Site pédagogique de l'académie de Rennes ». Vous pouvez y accéder directement à l'adresse [https://pedagogie.ac-rennes.fr/math](https://pedagogie.ac-rennes.fr/math-physique-chimie-lp)[physique-chimie-lp.](https://pedagogie.ac-rennes.fr/math-physique-chimie-lp) En plus des lettres GIPUN, vous y trouverez des ressources en Maths Physique-Chimie.

#### **Espace disciplinaire Maths Physique-Chimie**

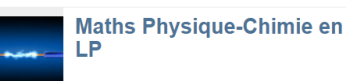

L'espace disciplinaire de l'académie est toujours accessible à partir du portail

Toutatice dans la rubrique « Mes infos » de vos ressources. Vous y trouverez les informations institutionnelles.

# **Sur la toile**

## **Lettres Edunum:**

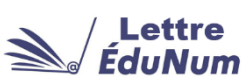

Nous vous avions déjà parlé des lettres Edunum dans la précédente lettre. En mathématiques, la dernière lettre parue en juin recense différentes activités et événements en lien avec la semaine des mathématiques. Tous les thèmes des programmes sont abordés au travers des documents présentés dans cette lettre, qu'il s'agisse de nombres et calculs ou encore algorithmique.

En physique-chimie, la dernière lettre parue en juin propose une sélection de ressources pédagogiques alliant la physique et le sport, et vise à inspirer les enseignants à travers des contenus variés, soulignant les liens étroits entre les principes physiques et les performances sportives.

[Lien vers les lettres Edunum en mathématiques](https://eduscol.education.fr/2631/lettre-edunum-mathematiques)

[Lien vers les lettres Edunum en Physique-Chimie](https://eduscol.education.fr/2636/lettre-edunum-physique-chimie)

## **Molview**

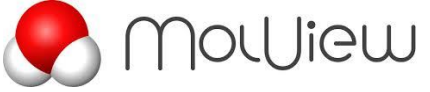

Molview est un site en ligne permettant de représenter des molécules en mode 2D ou 3D. Ce logiciel open source peut aussi bien être utilisé comme éditeur moléculaire que comme outil de visualisation 3D. Le moteur de recherche (1) permet de sélectionner une molécule. Attention, il faut parfois utiliser l'anglais. Vous pouvez également construire votre molécule dans la fenêtre de gauche (2).

Ensuite il suffit de « nettoyer » la structure construite (3) ce qui permet par exemple d'ajouter les liaisons C-H. Vous pouvez alors visualiser la structure en 3D que vous pouvez visualiser sous l'angle souhaité. Vous trouverez un

**(1) Q** Gluconic acid MolView  $\sim$ **(3) (2)**

tutoriel réalisé par un enseignant de l'académie à l'adresse: <https://video.toutatice.fr/video/35439-molview/>

# **En classe**

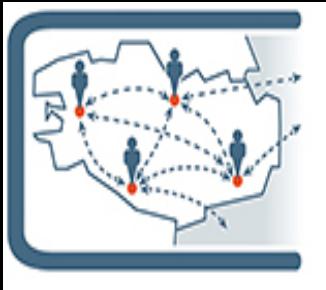

# **L'action YES WE CODE de la fondation Cgénial (suite)**

Dans la dernière lettre GIPUN parue en avril 2024, une interview présentait les premiers mois de travail d'une classe de seconde en Co intervention. Nous sommes désormais au mois de juin et les jurys de la fondation Cgénial ont évalué les projets.

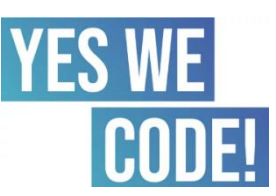

#### **Depuis notre dernière rencontre au mois d'avril, que s'est-il-passé ?**

*Début avril, 5 projets mobilisent la classe. Il leur reste alors beaucoup à faire : finaliser les programmes, concevoir les maquettes et produire une vidéo. Notre rôle d'enseignant est de les accompagner par des étayages ciblés sans faire à leur place et de recentrer le travail par rapport au cahier des charges du concours. À la dernière séance de Co intervention, nous avions imaginé que les élèves de la classe puissent choisir ensemble pour le concours une ou deux vidéos parmi les 5 vidéos potentielles. Lors de la dernière séance, aucune vidéo n'est produite et certaines maquettes restent à terminer. L'espace de la salle de classe devient une fourmilière, et l'auto-gestion prend le dessus. Finalement, trois vidéos sont produites puis envoyées dans la foulée aux jurys.*

#### **Certains groupes n'ont pas finalisé leur projet, est-ce perçu comme un échec ?**

*Nous avons présenté l'action comme un défi tout en soulignant que l'important était la découverte d'une démarche de projet. Les évaluations effectuées sont restées formatives et n'ont jamais sanctionné le travail. Les deux groupes qui n'ont pas finalisé leur vidéo ont montré un peu de frustration, c'est aussi un indicateur d'intérêt pour la démarche proposée. Enfin, les projets ne sont pas clos pour autant, ils peuvent être menés à leur terme dans d'autre espaces pédagogiques (enseignement disciplinaire, année suivante,...)*

#### **Et alors, qu'a pensé le Jury des vidéos ?**

*Une des trois vidéos envoyées a reçu le prix des lycées professionnels ! Notamment pour l'originalité du concept ([lien vers la vidéo\)](https://youtu.be/xPsmFtO8-9I). Les élèves de cette classe de seconde sont actuellement en stage. Ceux du projet gratifié sont informés, très heureux et un « brin » fiers. Nous partagerons un temps de convivialité dès le retour de stage de tous les élèves de la classe pour valoriser le travail de chaque groupe. Un court temps d'analyse réflexive est aussi prévu.* 

# **Prix lycée PRO**

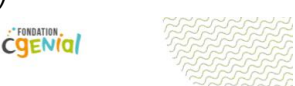

Ac. de Rennes | Lycée professionnel Emile Zola (Hennebont) Relaxtime - Classe de 2nde

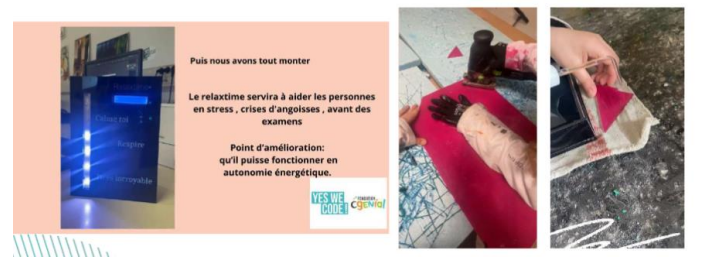

**Un des objectifs de cette action est la sensibilisation au numérique et à la programmation, est-il atteint ?** *Cette approche me semble une sensibilisation efficace au numérique. Il est au cœur des objets pensés par les élèves. Les programmes construits pour le microcontrôleur permettent aux objets d'agir avec leur environnement selon les choix personnels des élèves. C'est parfois frustrant pour nous enseignants, car les programmes écrits sont restés peu complexes. Mais c'est le projet des élèves pas celui des enseignants. Lors d'une nouvelle campagne, notre gestion de projet devra tenir compte d'un temps plus important de développement de la complexité. J'espère pouvoir renouveler cette expérience avec une nouvelle classe et je recommande vivement à tous les collègues curieux de ce type d'action d'engager leurs élèves. ([lien](https://tally.so/r/nGdAQp)  [d'inscription](https://tally.so/r/nGdAQp)).* 

### **L'Intelligence Artificielle**

L'IA est un outil puissant qui peut être utilisé pour de nombreuses tâches. Cependant, il est important de comprendre comment l'utiliser correctement pour tirer le meilleur parti de son potentiel.

Dans cette lettre, nous vous proposons une réflexion autour de l'usage de l'intelligence artificielle en mathématiques physique-chimie.

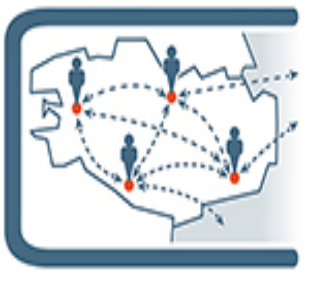

## **L'IA comme assistant du professeur pour la création d'exercices et de problèmes**

En dehors de son côté intimidant, ludique ou foisonnant, l'IA s'insinue rapidement dans les outils de création, de travail ou de flux de travail. Il y a une opportunité intéressante pour l'enseignant de mathématiques et de physique chimie : utiliser l'IA comme assistant et créateur de contenus. L'IA excelle dans la synthèse de contenu qu'elle collecte sur le web, les protocoles et la création de programmes… il est donc intéressant d'utiliser le nouveau chatbot IA de Google<https://gemini.google.com/app> et aussi de le comparer avec celui d'openAI,

#### [chatGPT-4o](https://openai.com/index/hello-gpt-4o/)

Plus qu'un moteur de recherche, l'interface de type « chat » permet de faire des demandes : des « prompts ». En quelques lignes, vous devez décrire précisément la tâche demandée.

Par exemple ci-dessous pour demander à l'IA de vous créer des énoncés sur des problèmes du second degré avec en prime, le corrigé.

Voici deux exemples de prompts utilisés avec chatGPT-4o (suivez les liens pour observer les chats) :

« Exercice sur les fonctions du second degré avec une population de lapins » <https://chatgpt.com/share/89142a4e-d1cf-4712-b800-5e22882368ed>

« Propose un problème de mathématiques sur le développement d'une population de lapins impliquant la recherche d'un maximum d'une fonction du second degré par dérivation, calcul du maximum et recherche des variations de la fonction, le coefficient multiplicateur de la variable au carré doit être décimal. Les élèves devront décider par exemple si un niveau critique est ou n'est pas dépassé »

<https://chatgpt.com/share/8784983c-8fd0-4738-97e3-bdc8a1aa930a>

Les propositions faites sont vraiment différentes : ce n'est donc pas une simple demande dans un moteur de recherche mais bien la description précise de ce que vous attendez de l'IA. Plus vous serez directif et plus le résultat correspondra à votre attente, avec plus ou moins de variabilité dans les résultats et vous n'obtiendrez pas les mêmes résultats à chaque fois. Il vous faudra affiner vos demandes par itérations successives et ne pas hésiter à les modifier et les modeler en ajoutant ou en modifiant les contraintes.

Quelques conseils pour affiner vos prompts :

- − Initialiser la conversation et préciser les rôles : je suis prof, niveau des élèves
- Préciser les tâches et les objectifs : problème, cartes de révisions, qcm, etc...
- − Ajouter des contraintes : options possibles, définitions et vocabulaire mathématique utilisé.
- − Eventuellement préciser le format et les méthodes demandées : fonction, tableau de valeurs, etc..

Vigilance tout de même, il faut garder un esprit critique sur les données générées et adapter la proposition faite par le robot à vos propres exigences. Mais avec des prompts un peu élaborés, ce qui est proposé est généralement utilisable. Dès lors il devient intéressant de sauvegarder ces prompts en vue d'une réutilisation ultérieure.

#### **Comment utiliser l'IA pour préparer un programme en Python ?**

Témoignage d'une collègue du groupe :

*« Un de mes collègues m'a parlé d'une situation problème qu'il avait l'habitude de traiter en probabilité et qu'il souhaitait faire avec un programme en Python.* 

*Voici ci-contre la situation de mon collègue :*

*Ne sachant pas comment démarrer, j'ai demandé de l'aide à l'IA !*

*Je veux savoir quelle est la probabilité si je réponds au hasard parmi 4 réponses dans un test qui a 10 questions d'avoir une note supérieure à 5 sur 10. Je considère qu*'*une bonne réponse = 1 point et une mauvaise réponse = 0 point.*

Problématique : Peut on avoir une bonne note en répondant au<br>hasard à un QCM ?

1. Choisissez au hasard

 $A$  1

 $B$  2

 $\bullet$  3

 $D$  4

- La probabilité de donner une bonne réponse est de 25%
- Les résultats sont exprimés en % et donc correspondent à la fréquence de résultats corrects.
- Le nombre de question à un test s'appelle « l'échantillon ».
- Il y a ...... participants donc ..........<br>échantillons

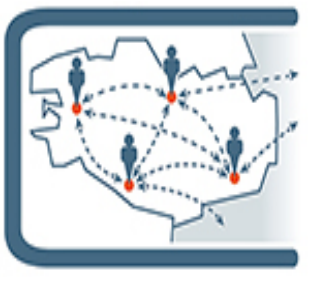

*Je suis allée sur chatGPT et lui ai demandé :* 

« Ecris un programme en python qui permet de tirer au sort un nombre aléatoire parmi 4 nombres entiers, répète l'instruction 10 fois et calcule la somme de chaque nombre aléatoire choisi »

> Le nombre choisi est : 3 Le nombre choisi est : 1 Le nombre choisi est : 4 Le nombre choisi est : 1 Le nombre choisi est : 3 Le nombre choisi est : 4 Le nombre choisi est : 1 Le nombre choisi est : 2 Le nombre choisi est : 3 Le nombre choisi est : 4

La somme de tous les nombres choisis est : 26

*J'ai ensuite copié le programme et l'ai collé dans une page Basthon pour le tester. [\(programme basthon 1\)](https://console.basthon.fr/?script=eJxdkc1qhDAQx-8B32HYPVSpFG17WthDj4U9ld5KkVTH3SmaSDK-T68-hy_WxOiieglD_h-_idR22jAYqSrdRoK2YySOcCHLCBVaULr9Me5ExYQmEst8hq88hecUXlJ4_Q6ud0VMsiGLBhoJVrctRmI6CtYsG3S2LGg_xqEbB_bKB1KWTV8yaQV5BrUmG4laGyiAlOe6YpxnySkS4L4jfJKRVwTZjINkTQbDRUArypvzk2sKCz35ucR4Bk-WkLdf3U_1OBthNo5_d3gI1MGy3uPxvG27h9Y1lTcPV_W72CDpDCmOD5d9KVo-HdJNZuKfaRWIeyyHbsGMg-0bluyebAlfZJVX9nbSLf8tZNu5cL2T6_sHQKCx5g) et voici ci-*

*contre que j'ai obtenu :*

*J'ai ensuite modifié légèrement le programme pour qu'il corresponde mieux à mes attendus liés à ma problématique [\(programme basthon 2\)](https://console.basthon.fr/?script=eJxdkMFqwzAMhu-GvINID0uYGcm1sEOPg142dhujeInSaiR2sOX32TXPkRebXaclTQgIYf3__0k0jMYyWKVbM2QiEzs4kmOEFh1oM_zYUFEzoc3ErX-Fr0pC-uvvpHrTxKR6cmihV-DMMGAmruXEhlWPQVal2Y95GueJ4-QTacfWN0xGQ11BZ8hlojMWCEhHrjMWtazrcp8JCN8OPsmqM4Lq50mxIYvpIcGdmktwoJCVVnqJfYPFgl7eTA6_xl8BcBHCIpz_7viQuJNks8lD-_wYfs_oOmoukbX1m5Q0MlrSXOTvHl3cP5ckc6kN4z6WlWMZr7aywy1j2MOBnSfne1YcLrhYHxVEP-hIx6mQE6zX7DJ33obD5yHiHx8sq0o)*

*J'avais ma base de travail, à partir de ce programme, je pouvais travailler en classe sur la probabilité d'avoir une note supérieure à 5 sur 10 en répondant au hasard à un QCM. Il ne me restait plus qu'à construire ma séance ! »*

### **Comment j'ai fait utiliser l'IA à mes élèves pour améliorer un programme en Python ?**

п

*« Lors d'une séance de consolidation sur les périmètres des figures usuelles, j'ai fait travailler les élèves sur Capytale sur un notebook guidé qui leur permet de réinvestir leurs connaissances antérieures en géométrie mais d'une autre façon puisqu'on le fait avec Python. Lien :* <https://capytale2.ac-paris.fr/web/c/af14-3759955>

*Si certains bloquent déjà au calcul du périmètre d'un rectangle, d'autres avancent plus vite et, pour ceux-là, je leur ai proposé d'utiliser l'IA pour répondre à certaines de leurs questions et de tester les réponses données par l'IA dans leur programme.*

*Par exemple, beaucoup se sont demandé quelle était la formule qui permettait de calculer le périmètre d'un cercle : Certains ont juste demandé à l'IA la formule pour calculer le périmètre d'un cercle et ont ensuite complété leur programme en s'appuyant sur le modèle du carré.*

*D'autres ont demandé à L'IA le programme qui permet de calculer le périmètre d'un cercle et ont obtenu le résultat ci-contre :*

*Sauf que à cette étape, nous n'avions pas encore abordé les fonctions, je leur ai donc demandé de modifier ce programme pour qu'ils calculent le périmètre du cercle juste avec la formule. Cela les a obligés à réfléchir sur ce qu'ils avaient copié, ce qu'ils devaient modifier et pourquoi. Ils ont donc analysé le programme donné par l'IA et finalement c'est ça qui est intéressant !*

*Enfin, une fois leur programme correct et respectant à ma consigne, je leur ai demandé de chercher avec l'IA comment arrondir le périmètre à 2 chiffres après la virgule.*

*En fonction des réponses obtenues sur leur IA ils m'ont proposé plusieurs solutions :* 

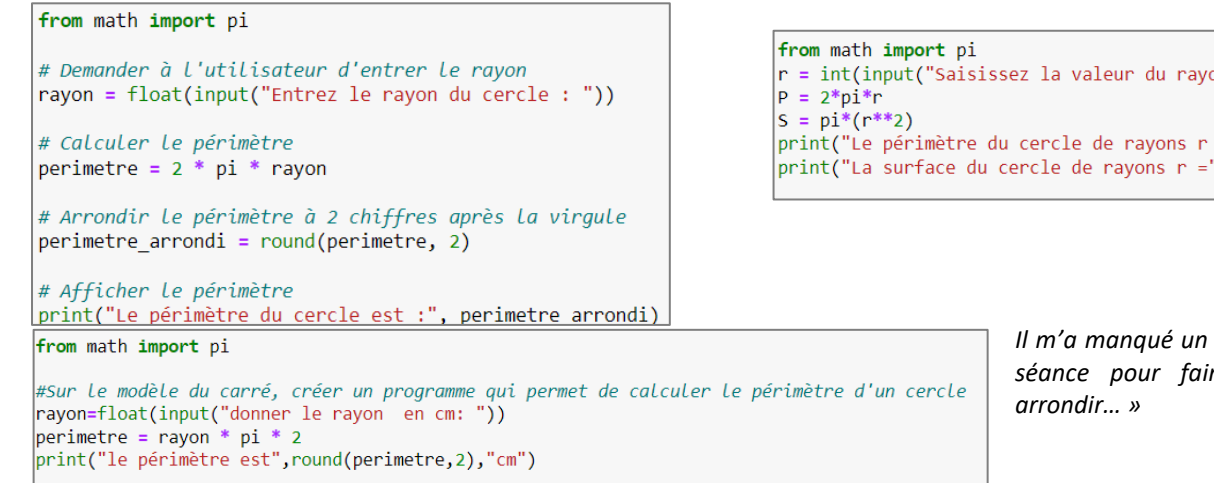

on  $r: "))$  $=$ ",r," est P = ", round(P))  $\int$ ,r," est S = ", round(S))

# Fonction pour calculer le périmètre d'un cercle

# Périmètre d'un cercle:  $P = 2 * \pi * r$ perimetre =  $2 * \text{math.pi} * \text{rayon}$ 

# Demander à l'utilisateur d'entrer le rayon rayon = float(input("Entrez le rayon du cercle : "))

perimetre = calculer perimetre cercle(rayon)

print("Le périmètre du cercle est :", perimetre)

def calculer perimetre cercle(rayon):

return perimetre

# Calculer le périmètre

# Afficher le périmètre

*Il m'a manqué un temps de synthèse en fin de séance pour faire le point sur comment* 

import math

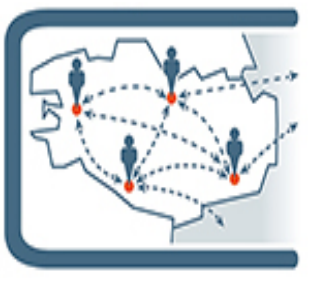

### **Utilisation de Quiz Wizard et importance du prompt**

Nous avons présenté précédemment l'outil [Quiz Wizard](https://www.getquizwizard.com/) afin de produire des QCM, des questions ouvertes ou des jeux de flashcards. Lors de nos différentes expérimentations nous avons remarqué l'importance du « prompt » ou de la demande à l'IA.

Nous avions vu dans lettre 10 de GIPUN qu'il était possible de supprimer des questions ou/et d'en rajouter. Un autre moyen est de transformer la vidéo en script et de sélectionner les parties qui nous intéresse, exemple avec une vidéo sur l'effet de serre [: https://www.youtube.com/watch?v=0K7hKX9Jge4.](https://www.youtube.com/watch?v=0K7hKX9Jge4)

Pour afficher le texte, il faut, sur les vidéos youtube cliquer sur **afficher plus**

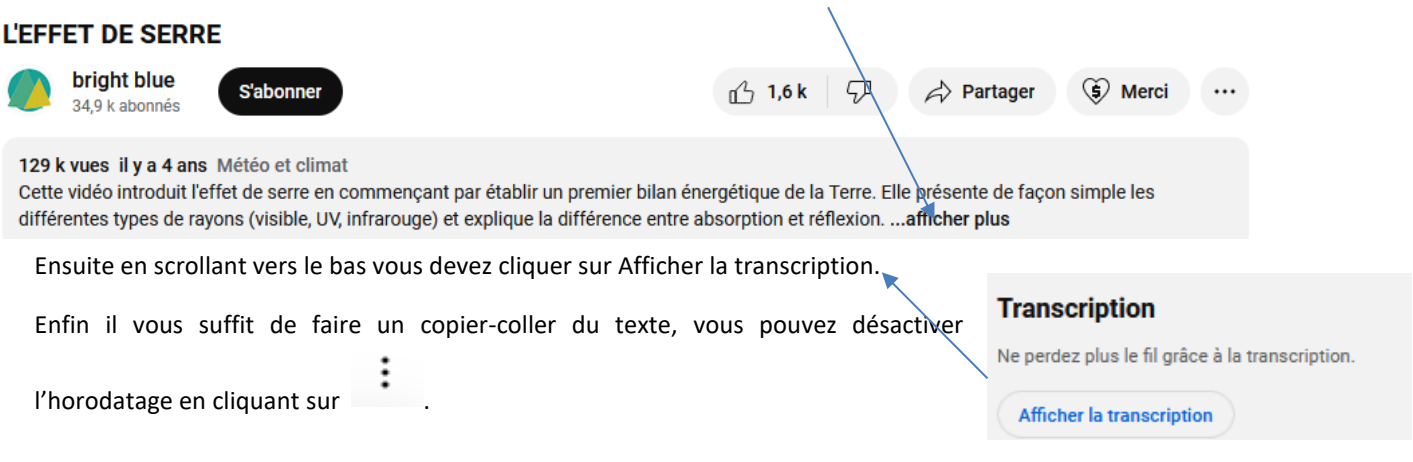

Autre remarque certaines vidéos n'ont pas « sous-titres » titres qui ont été désactivés par leur diffuseur. Par exemple lorsque nous avons utilisé pour une formation, une vidéo sur le réchauffement climatique de Jean Louis Dufresne ( [https://www.youtube.com/watch?v=trx-OQRl3ek\)](https://www.youtube.com/watch?v=trx-OQRl3ek). Le diffuseur qui est France télévision a supprimé les scripts. Il est alors nécessaire de transcrire la vidéo par un logiciel ou d'utiliser un résumé de la vidéo qui peut être fait en demandant à Gemini de transcrire la vidéo, saisir alors le lien de la vidéo directement, ou en utilisant le texte donné par le chercheu[r https://culturesciencesphysique.ens](https://culturesciencesphysique.ens-lyon.fr/ressource/Effet-serre-Dufresne.xml)[lyon.fr/ressource/Effet-serre-Dufresne.xml](https://culturesciencesphysique.ens-lyon.fr/ressource/Effet-serre-Dufresne.xml) que l'on peut exporter en PDF.

Le plus difficile est de retranscrire des vidéos lorsque les sous-titres sont absents, la plupart des outils sont malheureusement payants. On peut espérer que les difficultés rencontrées pour exploiter ces vidéos disparaissent au fil du temps et de l'évolution de l'IA.

# **Les membres du groupe**

Lionel BLIN [lionel.blin@ac-rennes.fr](mailto:lionel.blin@ac-rennes.fr) Lycée Laennec Pont L'abbé Jean Noël JANNIN [jean-noel.jannin@ac-rennes.fr](mailto:jean-noel.jannin@ac-rennes.fr) Lycée Maupertuis Saint Malo Simon LASCOMBES [simon.lascombes@ac-rennes.fr](mailto:simon.lascombes@ac-rennes.fr) Lycée Emile Zola Hennebont Elodie OUISSE [elodie.ouisse@ac-rennes.fr](mailto:elodie.ouisse@ac-rennes.fr) Lycée Coëtlogon Rennes

Vincent JAOUEN [vincent.jaouen@ac-rennes.fr](mailto:vincent.jaouen@ac-rennes.fr) Interlocuteur Académique du Numérique

**Afin de partager et de mutualiser, n'hésitez pas comme l'ont déjà fait quelques collègues, à échanger avec nous via les adresses mails.**

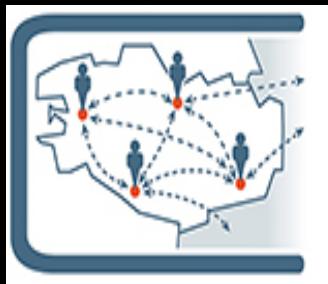

# **GLOSSAIRE (Anciennes lettres GIPUN) :**

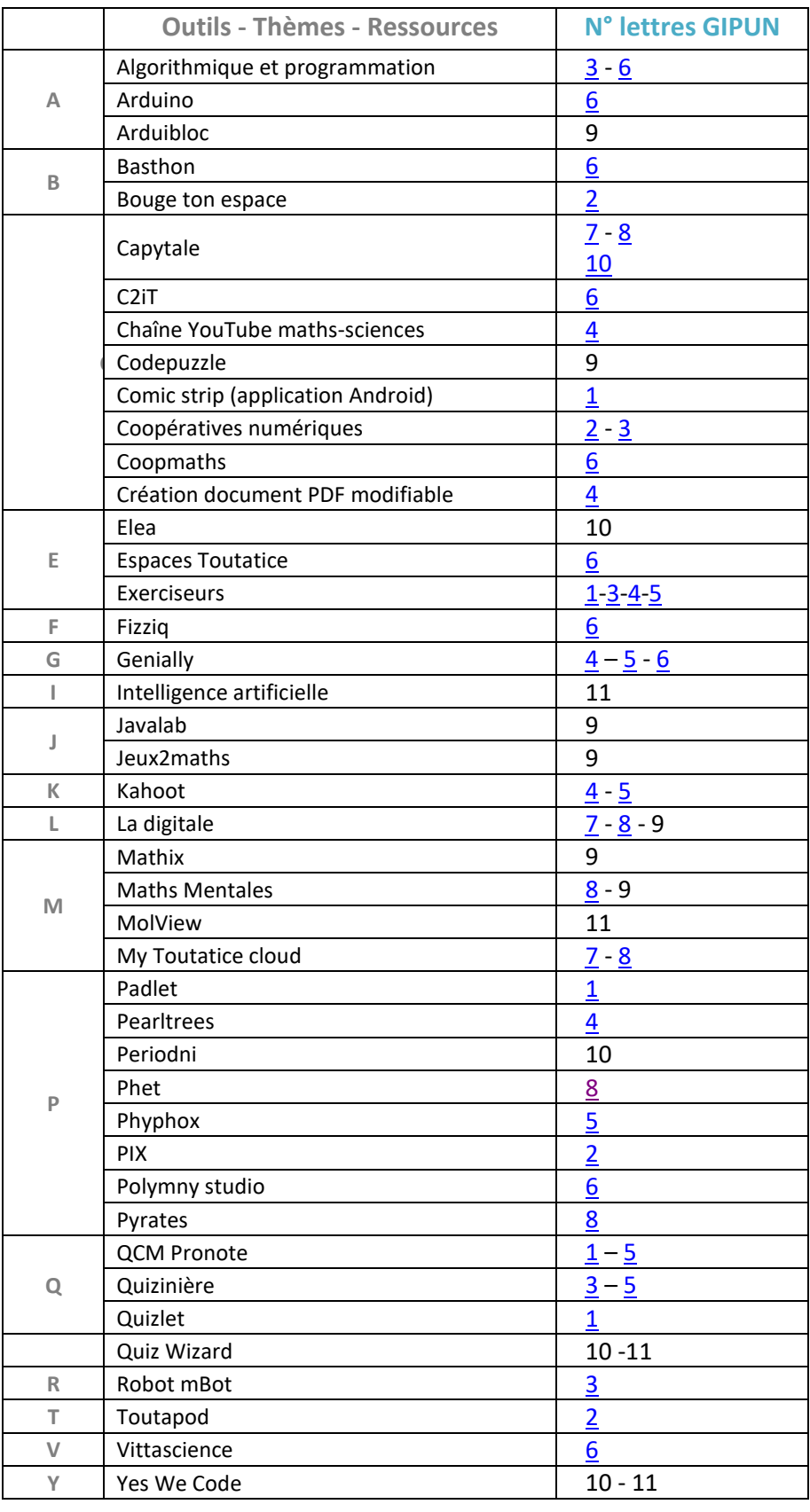